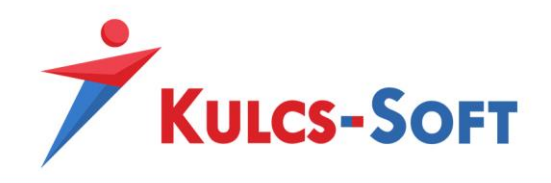

# **UNAS modul – felhasználói tudnivalók**

#### **Modul aktiválása, webáruház beállítások**

A modul használatához első körben aktiválni kell azt. Ehhez a Kulcs-Ügyvitel programon belül a **Karbantartás/Termékszámok** menüpont alatt a **Hozzáad** gomb segítségével adjuk hozzá programunkhoz a modulhoz kapott termékszámunkat.

A sikeres hozzáadást követően a **Karbantartás/Beállítások** menüpont alatt megjelenik egy **Webáruház beállítások** lehetőség is, ezt megnyitva az **Aktivál** gomb megnyomásával aktiválni tudjuk webáruház modulunkat.

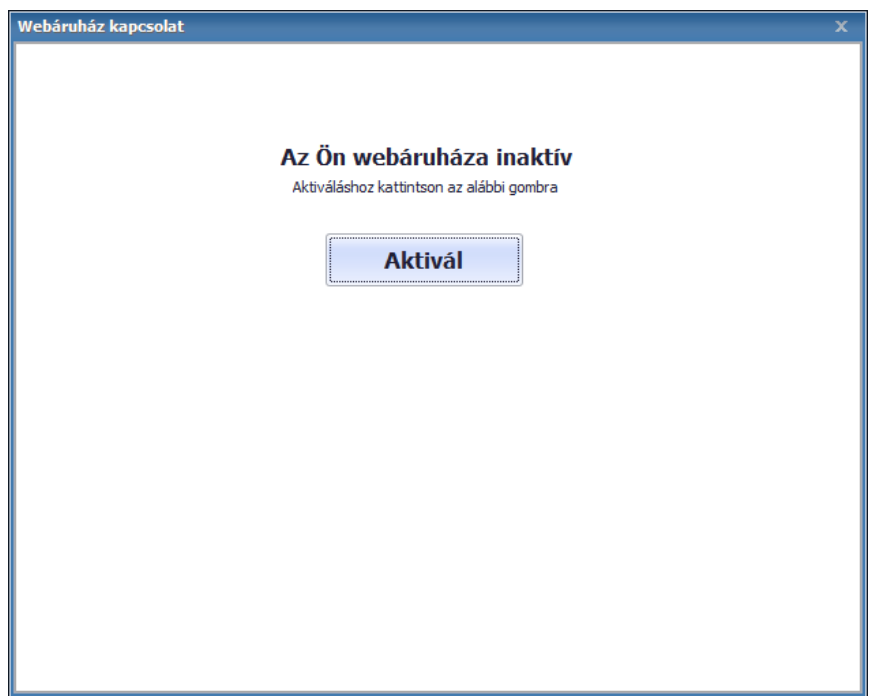

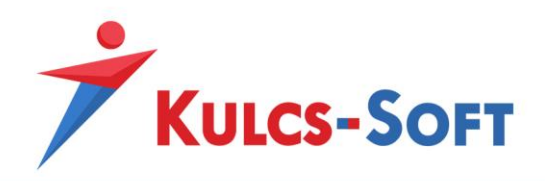

A sikeres aktiválást követően megjelenik a webáruház beállítások ablak:

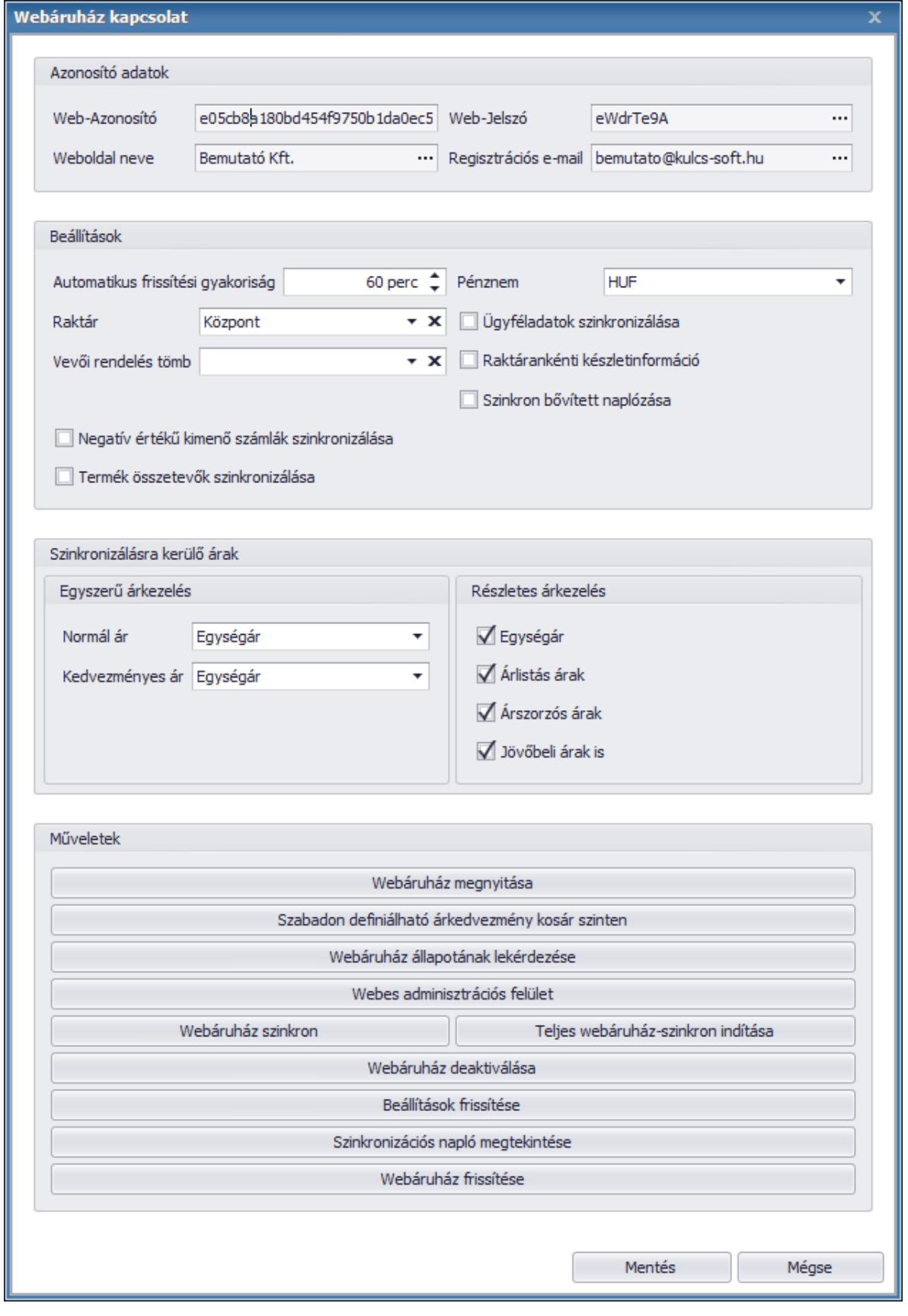

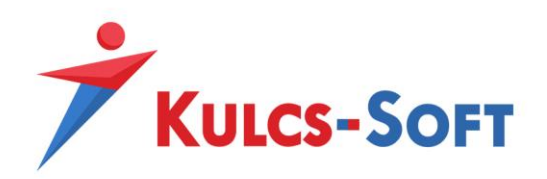

- **Azonosító adatok**
	- o **Web-Azonosító:** Webáruház modulunk egyedi azonosítója. Az összekötés aktiválásához szükséges.
	- o **Web-Jelszó:** Webáruház modulunk másodlagos azonosítója, módosítható adat. UNAS admin felületünkön az integrációhoz szükséges a megadása, fontos, hogy mindkét felületen azonos jelszó szerepeljen (ha módosítjuk a Kulcs-Softban, akkor módosítsuk a UNAS admin felületén is). Az összekötés aktiválásához szükséges adat, az összekötés aktiválása után nem ajánlott a módosítása.
	- o **Weboldal neve:** alapértelmezetten cégnevünk kerül a mezőbe, UNAS összekapcsolás esetén nincs jelentősége.
	- o **Regisztrációs e-mail:** alapértelmezetten cégadatunknál megadott e-mail cím, UNAS összekötésnél nincs jelentősége.
- **Beállítások**
	- o **Automatikus frissítési gyakoriság:** Amennyiben automatikus webszinkronunk aktiválva van, akkor az automatikus szinkronizáció gyakoriságát itt állíthatjuk be. Az automatikus szinkronizáció aktiválása lejjebb olvasható. A frissítési gyakoriságot nem javasolt 10-15 percnél alacsonyabb intervallumra állítani.
	- o **Pénznem:** Webshopos áraink alapértelmezett pénzneme. Csak 1 pénznemben lehetséges áraink kezelése.
	- o **Raktár:** Az itt kiválasztott raktár termékeinek a készletéből kerül foglalásra, a szinkronizált megrendelések teljesítéséhez szükséges mennyiség (amennyiben nem határozunk meg raktárt, akkor az összes raktárunk készlete lekezelésre kerül).
	- o **Vevői rendelés tömb:** Az itt kiválasztott vevői rendelés tömbbe generálódnak le azok a rendelések, melyeket vásárlóink adtak le webáruházunkban (több valutás rendelés kezelését csak több UNAS webáruház esetén tudjuk kezelni, ekkor az UNAS adminban meghatározott rendelés tömbbe kerülnek be a leadott rendelések, ebben az esetben ezt a menüpontot hagyjuk üresen. Az UNAS felületen a **Számlatömb előtagja ahova a számlák rögzítésre kerülnek** nevű mezőben adhatjuk meg a kívánt rendelés tömb előtagot).
	- o **Szinkron bővített naplózása:** Amennyiben a jelölő aktív, akkor szinkronizációs naplónk minden szinkronizációs eseményt részletesen bejegyez. Aktív állapotban érdemes a szinkronizációs naplót időközönként törölni.
	- o **Negatív értékű kimenő számlák szinkronizálása:** UNAS összekapcsolás esetén nincs számla szinkron, így ezesetben a jelölő használata nem eredményez változást.
	- o **Termék összetevők szinkronizálása:** Csak egyedi webáruház szinkron esetén használható funkció, UNAS-ban használata nem eredményez változást.
- **Szinkronizálásra kerülő árak**
	- o **Egyszerű árkezelés:** UNAS szinkron esetén csak az egyszerű árkezelésben meghatározott árak szinkronizálására van lehetőség. Egy **normál** és egy **kedvezményes** ár megadására van lehetőség, a kiválasztható árak a **Termékkezelés/Árszabályok** menüpont alatt rögzített árszabályok közül azon árszabályok, melyeknél a **Webes** vagy **Mindkét** opció van jelölve az árszabály adatlapján.

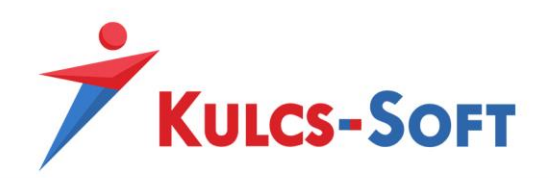

## • **Műveletek**

- o **Webáruház megnyitása:** Webshopunkat nyithatjuk meg a funkcióval
- o **Szabadon definiálható árkedvezmény kosár szinten:** UNAS-ban nem alkalmazható funkció
- o **Webáruház állapotának lekérdezése:** Lekérhető webshopunkból a webshopos ügyfelek száma, webshopos termékeink száma, leadott rendelések száma és még nem szinkronizált rendelések száma.
- o **Webes adminisztrációs felület:** Amennyiben webáruházunk rendelkezik admin felülettel, annak a megnyitására alkalmas.
- o **Webáruház szinkron:** Adatszinkronizáció manuális indítására alkalmas. A legutóbbi szinkronhoz képest történt változások szinkronizálását hajtja csak végre
- o **Teljes webáruház-szinkron indítása:** Teljes adatszinkronizáció manuális indítására alkalmas, indítása során minden webesre állított adat újra szinkronizálódik.
- o **Webáruház deaktiválása:** A modul segítségével deaktiválhatjuk webszinkron modulunkat, deaktivált állapotban adatszinkronizáció nem történik.
- o **Beállítások frissítése:** Webáruház beállítások menüpontunkban elvégzett módosítások érvényesítésére szolgál.
- o **Szinkronizációs napló megtekintése:** Adatszinkronizáció eseményeit tároló napló. Alap esetben csak a szinkron során felmerülő hibák kerülnek ide rögzítésre, a **szinkron bővített naplózása** jelölő bepipálását követően azonban minden szinkron során történt esemény rögzítésre kerül a listába. Ez utóbbi funkció használata során érdemes időközönként törölni a szinkron napló tartalmát, mert könnyedén meg tud telni adatokkal.
- o **Webáruház frissítése:** UNAS szinkron használata esetén a modul aktiválása után futtassuk le ezt a funkciót, hogy a beállítási felületünk felfrissüljön, ezután a funkciógomb eltűnik.

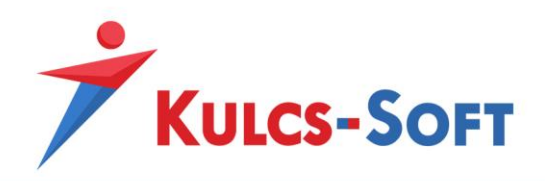

## **UNAS beálítások**

Ahhoz, hogy Kulcs-Soft programunk kommunikálni tudjon UNAS webáruházunkkal, az integrációs beállításokat el kell végeznünk az UNAS admin felületén.

Ehhez a **Beállítások/Külső kapcsolatok/Számlázás, Ügyvitel** menüpontba kell belépnünk és itt a **Kulcs-Soft**-ot kiválasztanunk

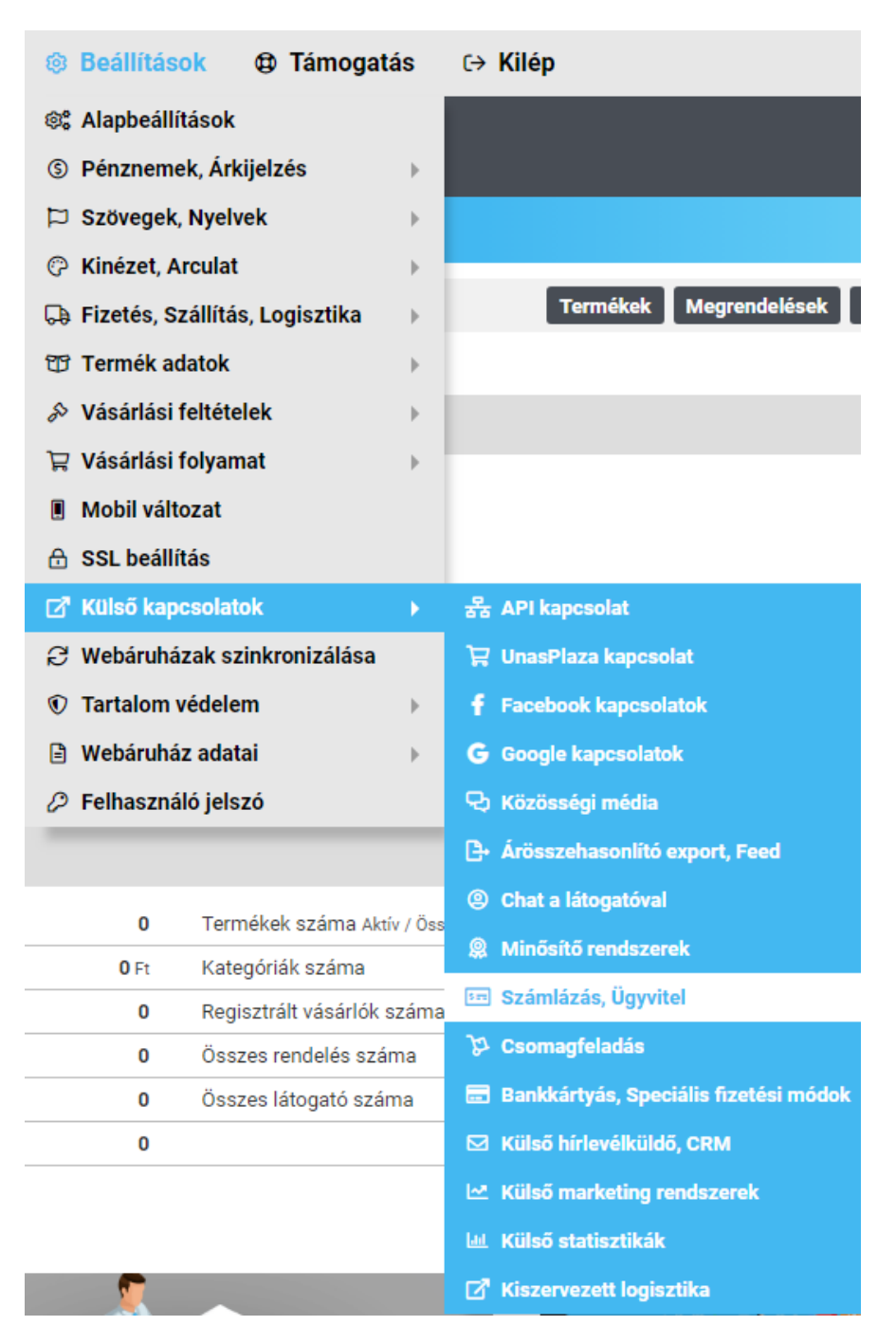

A megjelenő oldalon kell az integrációs beállításokat megadni a szinkronizáció zavartalan működéséhez.

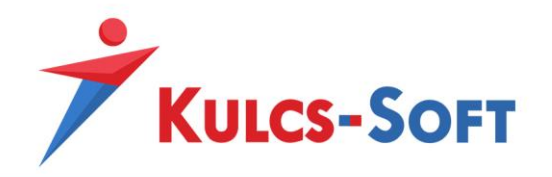

- **Használni akarja ezt az ügyviteli rendszert:** Ezzel a funkcióval tudjuk aktiválni az integrációs beállítási felületet, ha inaktív akkor a Kulcs-Soft és UNAS közti szinkronizáció nem fog működni.
- **Kulcs-Ügyvitelben beállított jelszó:** A **Webáruház beállítások/Web-Jelszó** mező tartalma adható itt meg
- **Fizetési határidő (nap):** Meghatározható, hogy hány napos fizetési határidővel jöjjenek létre a bizonylatok a Kulcs-Softban.
- **Adózási mód:** A leadott rendelések áfa kulcsát határozhatjuk meg
- **Számlatömb előtagja, ahova a számlák rögzítésre kerülnek:** Itt nem a számlatömb előtagját, hanem a rendelés tömb előtagját kell meghatároznunk (azt az előtagot amelyik tömböt szeretnénk a webshopos rendelések rögzítésére használni a Kulcs-Softban). Fontos, hogy nem számla letöltés történik UNAS szinkron esetén, hanem rendelés letöltés.
- **Raktár neve:** A raktár meghatározását ne itt, hanem a Kulcs-Soft webáruház beállítások menüpontja alatt határozzuk meg.
- **URL-ek:** Az összekötéshez szükséges adatokat tartalmazzák, Kulcs-Soft felé szükséges az összekötés aktiváláshoz továbbítani ezeket.

# **Összekötéshez szükséges adatok:**

A fenti beállítások elvégzése után a Kulcs-Soft szakértő kollégája fogja elvégezni az összekötést, amihez szükséges a Kulcs-Soft részére az alábbi adatok megküldése:

- **Web-Azonosító:** A Kulcs-Soft programon belül a **Karbantartás/Beállítások/Webáruház beállítások** menüpont alatt található
- **Web**-**Jelszó:** A Kulcs-Soft programon belül a **Karbantartás/Beállítások/Webáruház beállítások** menüpont alatt található (az összekötés után a jelszót ne módosítsuk)
- **Szinkronizációs URL**-**ek:** Az UNAS admin felület **Beállítások/Külső kapcsolatok/Számlázás, Ügyvitel** menüpontja alatt találhatók.
- **Szinkronizáció típusa**: Meg kell határozni, hogy az UNAS vagy a Kulcs-Soft legyen a szinkronizáció szempontjából a domináns. Ez azt jelenti, hogy a termékek adatait az UNAS vagy a Kulcs-Soft felületén szeretnék-e kezelni. Amennyiben **Kulcs-Soft domináns** kapcsolatot választanak, akkor a termékek adatai a Kulcs-Softban lesznek kezelve és onnan szinkronizálódnak át az UNAS-hoz, **UNAS domináns** kapcsolat esetén pedig az UNAS-ban kell kezelni a termékek adatait és onnan szinkronizálódnak át a Kulcs-Softhoz.

Az összekötés élesítése után Kulcs-Soft kollégáink értesíteni fogják Önt, ezután a szinkronizáció élesben használható a **Teljes webáruház szinkron** és **Webáruház szinkron** funkciók segítségével, vagy az **automatikus szinkron** bekapcsolásával.

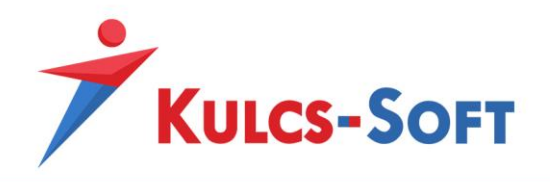

#### **Első szinkronizálás előtt javasolt teendők:**

- Az első szinkronizáció előtt az **Adatmentő és visszatöltő segédprogram** segítségével érdemes biztonsági mentést készíteni Kulcs-Soft adatbázisunkról.
- Amennyiben az összekötés egy már korábban is üzemelő webáruházzal történt meg, érdemes a webáruházról egy biztonsági mentést készíteni még a szinkronizálás elvégzése előtt (ez a UNAS admin felületén végezhető el).
- Amennyiben az összekötés egy már korábban is üzemelő webáruházzal történt meg, érdemes a korábbi rendelések státuszát **számlázva** állapotúra állítani, hogy azok ne kerüljenek leszinkronizálásra (ennek folyamatáról a UNAS ügyfélszolgálatán tudnak segítséget kérni).
- Amennyiben készletkezelő modullal nem rendelkező Kulcs-Soft termékkel kerül összekötésre a webáruház (számlázó programcsalád), akkor a UNAS admin felületen a tételeknél be kell állítani, hogy szolgáltatás típusúként kerüljenek szinkronizálásra (ennek folyamatáról a UNAS ügyfélszolgálatán tudnak segítséget kérni)

## **Automatikus szinkron bekapcsolása**

Webszinkron modulunkban lehetőség van arra is, hogy a szinkronizáció meghatározott időközönként automatikusan lefusson. Ehhez a Kulcs-Soft szempontjából szervergépként működő munkaállomáson (egy gépes használat esetén az a gép amin használják a Kulcs-Softot, több gépes használat esetén pedig ahol az adatbázis található) a Windows keresőjében keressünk rá a **KS Szolgáltatás Manager** kifejezésre, így a Windows találni fog egy alkalmazást, amit el kell indítanunk.

KS Szolgáltatás Manager Alkalmazás

匛

Ezt elindítva a tálca jobb oldalán lévő futó alkalmazások közé kerül be egy kis **KS** logo, ezt megnyitva hozható elő a szolgáltatás managerhez tartozó ablak. Ezen az ablakon a **Webáruház frissítés** szolgáltatást kell kijelölnünk, majd az **Elindítása** gombra kattintva elindítani azt.

Amennyiben a **Webáruház frissítés** funkció **Elindítva** állapotban van, akkor állítsuk be a Kulcs-Soft programunkon belül a **Webáruház beállítások** menüpont alatt az automatikus frissítési gyakoriságot, majd mentsük el a beállítást és indítsuk újra a programot. Ezután már a meghatározott intervallumonként a szinkron automatikusan el fog indulni.

**FONTOS,** hogy nem javasolt az automatikus szinkron intervallumot 10-15 perces intervallumnál alacsonyabbra állítani, hiszen amennyiben megnövekedett webáruház forgalmunk alakul ki a szinkronizáció nem tud a megadott időintervallum alatt végig futni és a következő szinkron félbe fogja szakítani az előtte indult szinkronizációt.

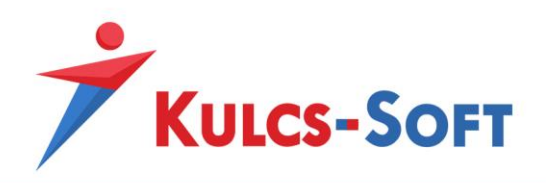

## **Probléma kezelés**

Abban az esetben, ha probléma merülne fel a szinkronizáció során és ezügyben keresnék ügyfélszolgálatunkat, akkor az alábbi teendők elvégzésével a kapcsolat felvétel előtt sokban hozzájárulhatnak a szinkronizációs probléma felgöngyölítésében:

- **Pontos hiba leírás:** Amennyiben a szinkron során bármilyen hibaüzenettel találkoznak, hasznos lehet a pontos hibaüzenetet képernyőfotó formájában lementeni és továbbítani számunkra, illetve segítségünkre lehet az is, hogy a hibaüzenet megjelenésének időpontját is megpróbálják minél pontosabban meghatározni számunkra.
- **Szinkron logolás:** A Kulcs-Soft programban beállítható az, hogy azok az xml-ek amiken keresztül a szinkronizáció kommunikál létrejöjjenek a program mappájában is, így látjuk, hogy milyen adatok kerülnek szinkronizálásra, ami sokat segíthet munkatársaink számára a probléma feltárásában. Ahhoz, hogy ezek az xml-ek generálódjanak egy üres **synclog.xml** fájlt kell az alábbi mappába illeszteni: **C:\ProgramData\KS\SyncLog**

Amíg ez a fájl megtalálható a fent meghatározott mappában, addig minden automatikus és manuálisan indított szinkron során keletkező xml-t le fog menteni a program, a legideálisabb, ha egy automatikus és egy manuális szinkront is futtatunk amíg ez a fájl a fenti mappában van és az így keletkezett fájlokat továbbítjuk a Kulcs-Soft ügyfélszolgálati munkatárs számára. Amiket pontosan ajánlott ilyenkor beküldeni:

- a **C:\ProgramData\KS\SyncLog** mappában létrejön egy mappa a **Webáruház beállítások/Web-Azonosító** mezővel megegyező névvel. Ennek a mappának a teljes tartalmát

- amennyiben lefut az automatikus szinkron a **C:\ProgramData\KS\SyncLog** mappában létrejön egy **AutoWebshopSync.log** fájl ezt is küldjék be számunkra

• **Szinkronizációs napló:** Probléma esetén érdemes a **Szinkron bővített naplózása** jelölőt bepipálni a **Webáruház beállítások** ablakon belül. Ezután, ha futtatunk szinkront, akkor a **Szinkronizációs napló megtekintése** menüpont alá minden lefutott folyamat berögzül, ebből a hibás sorok segítségével kideríthető, hogy milyen probléma miatt nem tud megfelelően lefutni a szinkron. Ezt a naplófájlt ki lehet exportálni Excel fájlba és szintén tudják továbbítani ügyintézőink felé.